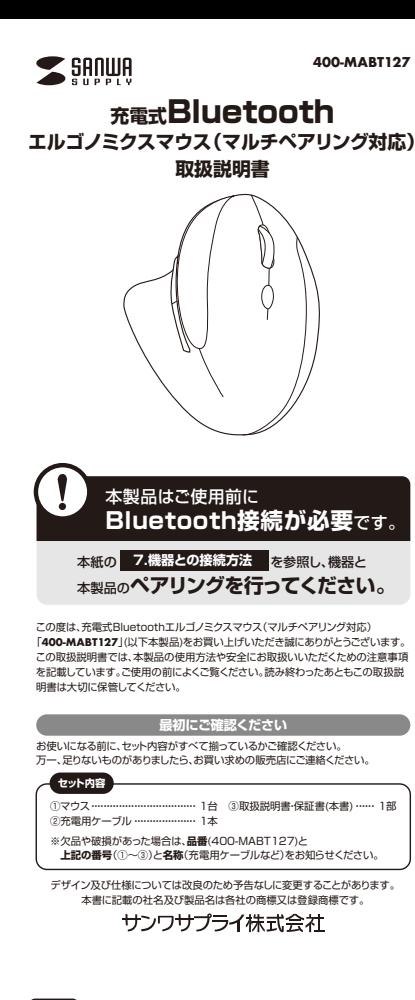

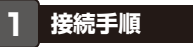

詳細は各項目をご覧ください。

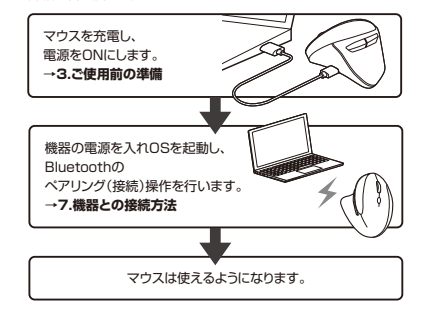

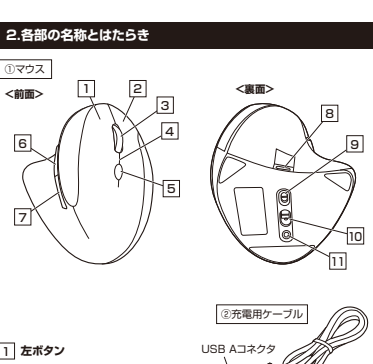

**右ボタン** 2 パソコン操作の右クリックに使用します。ーー<br>パソコン操作の左クリックに使用します。

3 **ホイール(スクロール)ボタン** 前後に回転させることでWEB画面やソフト上の画面で上下にスクロールできます。 ボタン割り当てソフトで他の機能を割り当てられます。 ※Windowsのみの対応です。

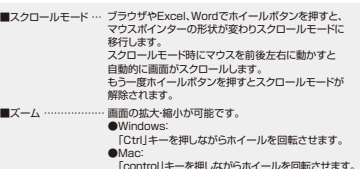

「control」キーを押しながらホイールを回転させます。 ※「システム設定」>「アクセシビリティ」>「ズーム機能」 をクリックして、「スクロールジェスチャと修飾キーを使ってズーム」をオンにする必要があります。

Type-Cコネクタ

#### —<br>■電池状況 4 **LED**

 ● 充電中/オレンジ色点灯 ● 電池残量わずか/点滅 ● 充電完了/消灯■カウント切替え時<br>● 800カウント/1回点滅 ● 1200カウント/2回点滅 ● 1600カウント/3回点滅 ● 2400カウント/4回点滅 ■操作機器切替え時 ● 機器1選択/赤色点滅 ● 機器2選択/緑色点滅 ● 機器3選択/青色点滅■ペア**リングモード**時 ● 速い点滅

## 5 **接続切替えボタン**

 約3秒間長押しして操作機器の切替えができます。 LEDの光る色に対してペアリング(接続)された機器の操作ができます。※事前にペアリング(接続)設定が必要です。("7.機器との接続方法"参考)

## 6 **進むボタン**

 押すと、WEBブラウザで「進む」の操作が行えます。\*\*\*と、webフフファと「庭の」の案件が行く<br>※Apple Macシリーズでは使用できません。

ボタン割り当てソフトで他の機能を割り当てられます。※Windowsのみの対応です。

## 7 **戻るボタン**

- 押すと、WEBブラウザで「戻る」の操作が行えます。※Annle Macシリーズでは使用できません。 ボタン割り当てソフトで他の機能を割り当てられます。
- ※Windowsのみの対応です。

## 8 **充電ポート**

付属の充電用ケーブル(Type-Cコネクタ)を接続し、マウスを充電します。 ※本製品は充電しながらでも使用できますが、Bluetoothのみの接続です。 有線マウスとしての機能はありません。

マウス本体の電源をON・OFFします。 9 **電源スイッチ**

- 機器に接続すると青色に点灯します。光学センサーによりマウスの動きが検知されます。 10 **ブルーLED**
- 約3秒間長押しすると、ペアリング(接続)モードに入ります。 11 **ペアリングボタン**

**充電用ケーブル**2マウス充電用のUSB Type-Cケーブルです。

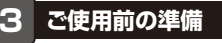

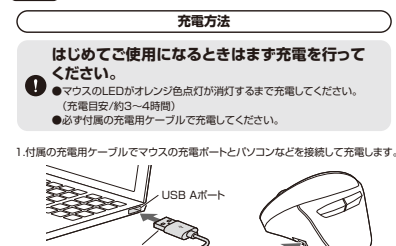

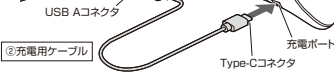

2.LEDが消灯したら充電は完了です。充電用ケーブルを抜いてください ※充電時間は約3~4時間です。

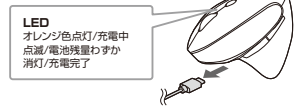

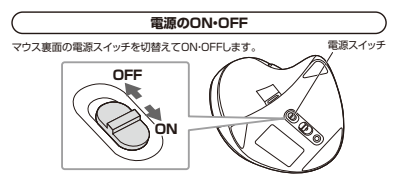

## **4.スリープモードについて**

電源スイッチがONの場合でも一定時間マウスを操作しないとマウスがスリープ<br>モードに移行します。マウスを動かすことでスリープモードから復帰します。 復帰直後は動作が不安定になる場合があります。

## **5.カウント切替え方法**

右ボタン、ホイールボタンを同時に約3秒間長押しして カーソルスピードを800・1200・1600・2400カウントに切替えます。LEDの点滅の回数で選択されているカウント数が確認できます。

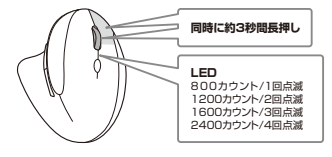

## **6.マルチペアリング(複数接続)について**

本製品はBluetooth接続で合計3台の機器とマルチペアリング(複数接続)させることができます。

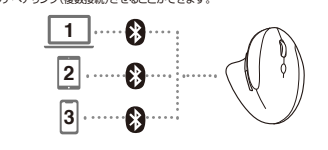

## **操作機器の切替え方法**

接続切替えボタンを約3秒間長押しして操作機器の切替えができます。点滅するLEDの色が変わり、選択されている操作機器を確認できます。

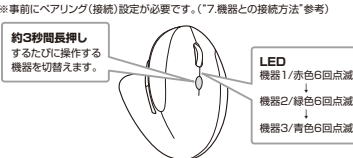

# **機器との接続方法**

**7**

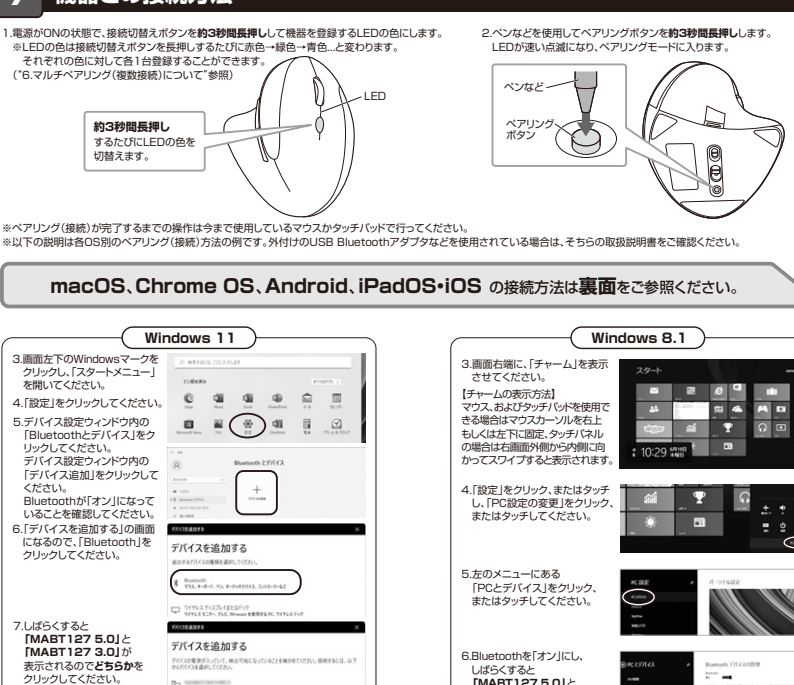

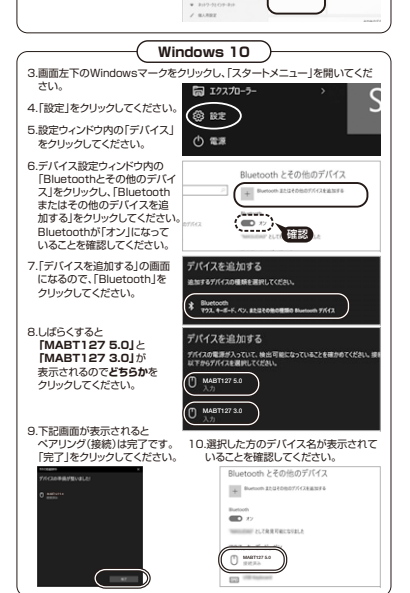

MABT127 5.0 MABT127 3.0

8.右記画面が表示されると ペアリング(接続)は完了です。「完了」をクリックしてください。

9.選択した方のデバイス名が 表示されていることを確認してください。

MA-BT127 5.0

 $\alpha$  :

デバイスの準備が整いました!

MABT127 5.0

 $\blacksquare$ 

 $\overline{x}$ 

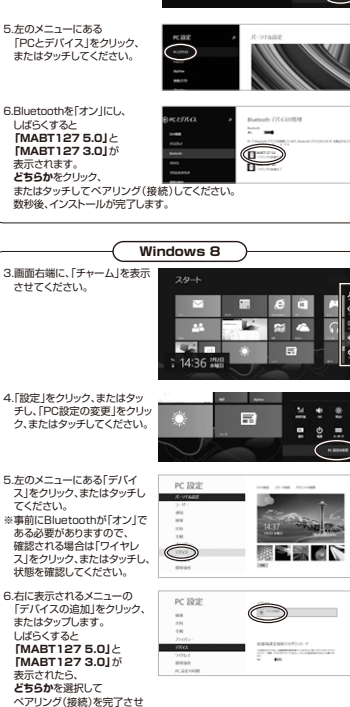

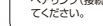

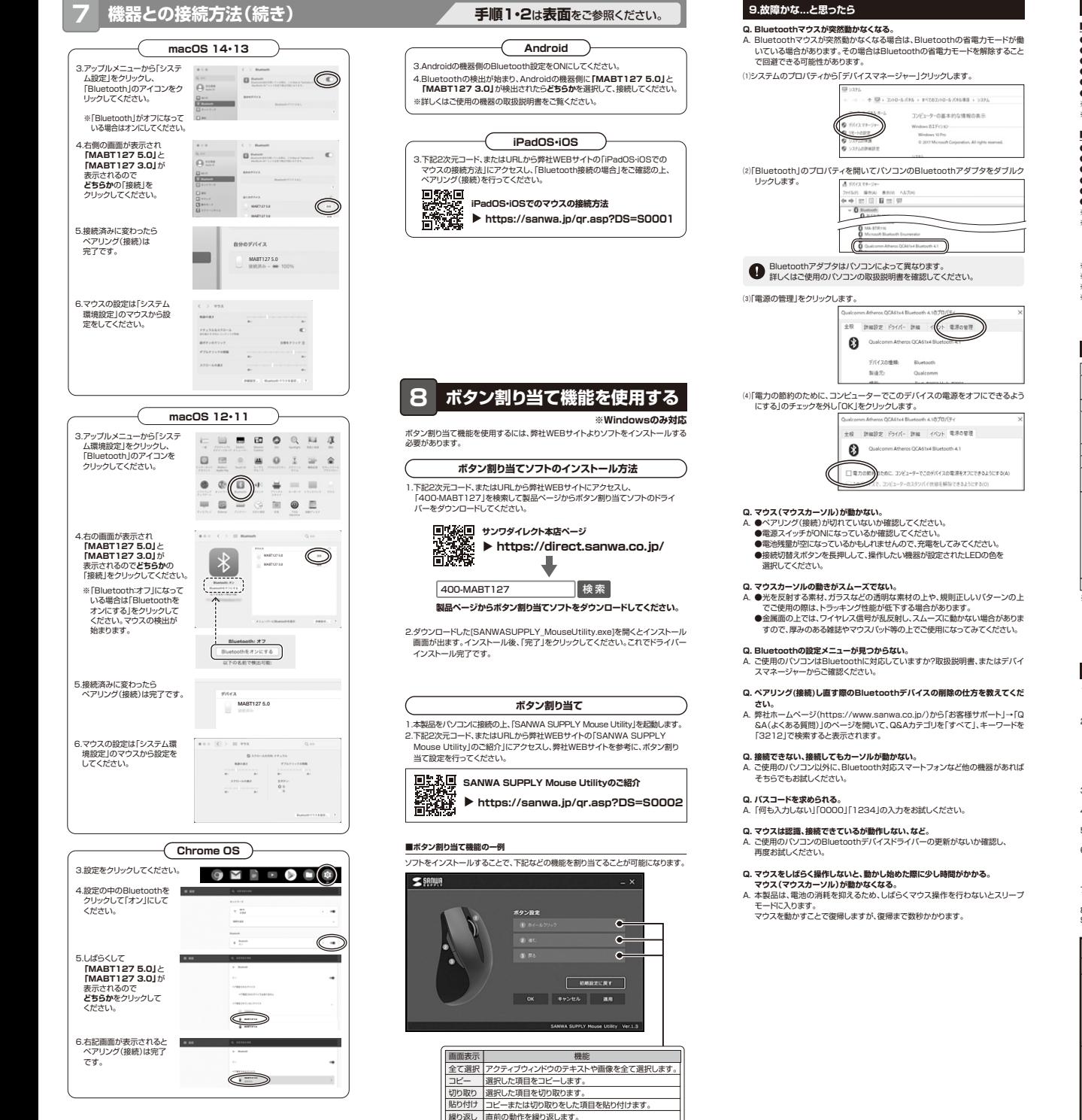

- **10.対応機種・対応OS11.仕様12.保証規定**適合規格通信範囲電波周波数数 | 2.4GHz帯 分解能読み取り方式接続切替えボタンボ タ ン 接続切替えボタ サイズ·重量 W90.4×D109.3×H64.5mm·約130g (満充電時)。 ありません。電池性能**■ 対応機種**●Windows搭載(DOS/V)パソコン ●Apple Macシリーズ ●Chrome OS搭載パソコン ●Androidスマートフォン・タブレット●iPhoneシリーズ ●iPadシリープ **■ 対応OS** ●Windows 11・10・8.1・8・7●Chrome OS●Android 7~14 ●iPadOS 13.4~17●iOS 13~17ません。 録商標 商標です。 およびロゴを使用しています。
	- ※Bluetoothモジュールが内蔵されたBluetoothマウスに対応している機種。※Bluetooth5.0 HOGP、またはBluetooth3.0 HIDに対応した機種。

 ●macOS 14・13・12・11、macOS 10.12~10.15 ※Apple Macシリーズでは、サイドボタンはご使用になれません。 ※macOS、iPadOS、iOSはで標準インストールされているSafari、Mail、テキスト エディット及びFinderなど、OS標準ドライバーでスクロール可能なアプリケーション のみでスクロール可能です。またホイールボタン押し下げによる動作はサポートし ※ボタン割り当て機能はWindowsのみの対応です。 ※Windows 7はBluetooth3.0モードでのみ使用できます。※ ・・・・・・・・・。<br>※機種により対応できないものもあります。

※この文章中に表記されるその他すべての製品名などは、それぞれのメーカーの登

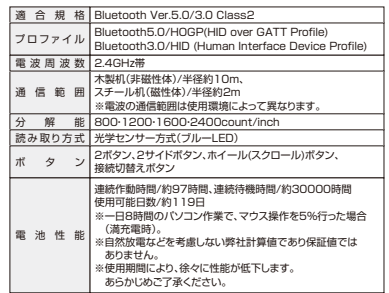

※Bluetooth®ワードマークおよびロゴは登録商標であり、Bluetooth SIG, Inc. が所有権を有します。サンワサプライ株式会社は使用許諾の下でこれらのマーク

- 1)保証期間内に正常な使用状態でご使用の場合に限り品質を保証しております。万 一保証期間内で故障がありました場合は、弊社所定の方法で無償修理いたしますので、保証書を製品に添えてお買い上げの販売店までお持ちください。
- 2)次のような場合は保証期間内でも有償修理になります。 ○◇◇◇◇◇◇◎□◎休温》》』。 うこう
- ⑵所定の項目をご記入いただけない場合、あるいは字句を書き換えられた場合。
- ⑶故障の原因が取扱い上の不注意による場合。 ⑷故障の原因がお客様による輸送・移動中の衝撃による場合。
- ⑸天変地異、ならびに公害や異常電圧その他の外部要因による故障及び損傷の場合。 ⑹譲渡や中古販売、オークション、転売などでご購入された場合。3)お客様ご自身による改造または修理があったと判断された場合は、保証期間内で
- の修理もお受けいたしかねます。
- 4)本製品の故障、またはその使用によって生じた直接、間接の損害については弊社はその責を負わないものとします。5)本製品を使用中に発生したデータやプログラムの消失、または破損についての補
- 償はいたしかねます。6)本製品は医療機器、原子力設備や機器、航空宇宙機器、輸送設備や機器などの人命 に関わる設備や機器、及び高度な信頼性を必要とする設備や機器やシステムなど
- への組み込みや使用は意図されておりません。これらの用途に本製品を使用され、 人身事故、社会的障害などが生じても弊社はいかなる責任も負いかねます。
- 7)修理ご依頼品を郵送、またはご持参される場合の諸費用は、お客様のご負担となります。 8)保証書は再発行いたしませんので、大切に保管してください。
- 9)保証書は日本国内においてのみ有効です。

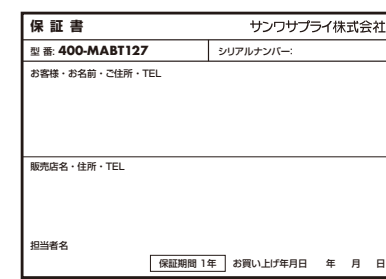

### 本取扱説明書の内容は、予告なしに変更になる場合があります。サンワサプライ株式会社 **ver.1.1**

サンワダイレクト / 〒700-0825 岡山県岡山市北区田町1-10-1<br>TEL.086-223-5680 FAX.086-235-2381 CE/AG/HADaU

## マウスやトラックボール、キーボードを長時間操作すると、手や腕や首、肩などに負担**健康に関する注意**

か掛かり痛みや痺れを感じることがあります。そのまま操作を繰り返していると、 場合によっては深刻な障害を引き起こす恐れがあります。マウスやキーボードを操作 中に身体に痛みや痺れを感じたら、直ちに操作を中止し、場合によっては医師に相談 してください。また日常のパソコン操作では定期的に休憩を取り、手や腕や首、肩など**身体に負担が掛からないように心がけてください。** 

## **安全にお使いいただくためのご注意(必ずお守りください)**

- ! **警 告** 下記の事項を守らないと火災・感電により、死亡や大けがの原因となります。
- ●分解、改造はしないでください。
- 〈火災、感電、故障の恐れがあります〉※保証の対象外になります。●水などの液体に漂らさないでください
- 〈火災、感電、故障の恐れがあります〉
- ●本体に異常がある場合は使用を中止してください。
- **これについてはない。**<br>イ火災、感雷の恐れがあります〉
- ●小さな子供のそばでは本製品の取外しなどの作業をしないでください。 〈小さい部品を飲み込んだりする危険性があります〉

## ! **注 意** 下記の事項を守らないと事故や他の機器に損害を与えることがあります。

- ●取付け取外しの時は慎重に作業を行ってください。機器の故障の原因となります。 ●次のようなところで使用しないでください。
- ⑷静電気の発生する場所 ⑸通常の生活環境とは大きく異なる場所●次のようなここう こに用し
- ⑹マグネットのような磁気のある場所 ⑵湿気や水分のある場所(3)傾斜のある不安定な場所
- ●長時間の使用後は高温になっております。取扱いにはご注意ください。
- (火傷の恐れがあります) ●対応機器用のマウス以外の用途では使用しないでください。
- ●マウスの誤動作によって、重大な影響を及ぼす恐れのある機器では使用しないで ください。
- ●1ヶ月以上マウスを使用しない場合は、本製品と機器の接続を切ってください。 ●センサーの光を直接見ることは危険です。目を痛めることがありますので十分注 意してください。

## **■お手入れについて**

 ⑴清掃する時は本製品が電源OFFの状態で行ってください。⑵機器は柔らかい布で拭いてください。⑶シンナー・ベンジン・ワックス等は使わないでください。

### **■ Bluetoothについて**

- ●本製品の使用周波数帯では、産業・科学・医療用機器等のほか、工場の製造ライン 等で使用されている移動体識別用の構内無線局(免許を要する無線局)及び特定小電力無線局(免許を要しない無線局)が運用されています。
- ●本製品を使用する前に、近くで移動体識別用の構内無線局及び特定小電力無線局 か運営されてないことを確認してください。 ●万一、本製品から移動体識別用の構内無線局に対して電波干渉の事例が発生した
- 場合には、使用場所を変えるか、速やかに電波の発射を停止してください。

### **■ 良好な通信のために**

- ●他の機器と見通しの良い場所で通信してください。建物の構造や障害物によっては、 通信距離が短くなります。特に鉄筋コンクリートなどを挟むと、通信不能な場合があります。
- ●Bluetooth接続においては、無線LANその他の無線機器の周囲、電子レンジなど 電波を発する機器の周囲、障害物の多い場所、その他電波状態の悪い環境で使用 しないでください。接続が頻繁に途切れたり、通信速度が極端に低下したり、エラーが発生する可能性があります。
- ●IEEE802.11g/bの無線LAN機器と本製品などのBluetooth機器は同一周波 数帯(2.4GHz)を使用するため、近くで使用すると互いに電波障害を発生し、通信 速度が低下したり接続不能になる場合があります。この場合は、使用しない機器の電源を切ってください。
- ●無線機や放送局の近くで正常に通信できない場合は、使用場所を変更してください。